## 安全上の注意 スペックス しゅうしょう しゅうしょう スペック スペック

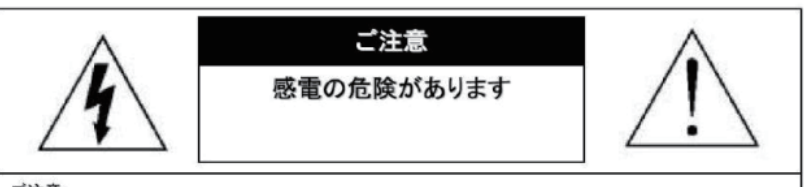

ご注意:

感電の危険を避けるため、本装置を雨や水分にさらさないでください。 必ずラベルに表示されている電源に接続して本装置を操作してください。 当社は当製品の使用によって生じた損害に対して、仮にその損害の可能性を指摘されていた場合でも一 切責任は負いかねます。

正三角形の中に稲妻形の矢印があるマークは、製品内部の絶縁されてい ない箇所に"危険な電圧"が存在しており、人体に感電をもたらすほどの 数値であることを警告するものです。

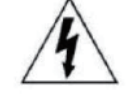

正三角形の中に感嘆符があるマークは、装置付属の文書内に重要な操 作またはお手入れ(修理)に関するユーザーへの注意事項があることを示 しています。

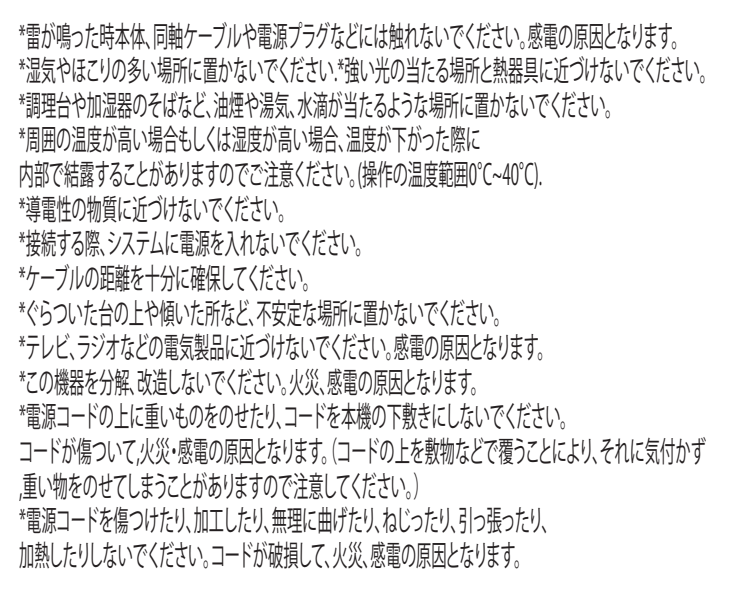

NVRトでパスワードエラーの表記が出た場合 [ユーザー名:admin] [パスワード:admin123.]を入力して下さい

搭載レンズ 3.3~12mm 5メガピクセル対応バリフォーカルレンズ プロセッサー RISC CPU ハードウェア・ビデオ処理および圧縮 周辺動作温度 -20℃~+55℃ ネットワークイーサネット10BaseT/100BaseTX,AutoMDIX,RJ-45 最大接続数 3箇所(画質設定により変動します) 映像圧縮方式 H.264/H.265 映像出力解像度 2592×1944/2592×1520/2304×1296 1920×1080/1280×720/640×480 320×240 映像フレーム数 最大20fps シャッタースピード 自動 /手動 オートゲインコントロール(AGC) 低 中 高 ホワイトバランス 自動/手動 /屋内 DAY & NIGHT 自動 / カラーモード /白黒モード / スケジュール ノイズ除去機能(NR) 3DNR 自動/手動/無効 WDR オン/オフ BLC オン/オフ ACE機能 高,中,低 (明暗比の調整機能) ミラー ト下左右反転可能 モーション機能 オフ / オン (縦30×横44サイズ) カメラネーム 英数字33文字 電源 DC12V 又はPOE

PC動作環境 OS Windows® 10 / 8.1 / 8 / 7 視聴・操作ブラウザ Microsoft Edge

PCブラウザ上で視聴・操作等を行う場合はMicrosoft Edge上で のカメラログイン画面にて[Altキー]+[Fキー]を同時に押した後 「internet explorerモードで再読み込みする」をクリックし、 再読み込み後にログイン操作を行ってください。

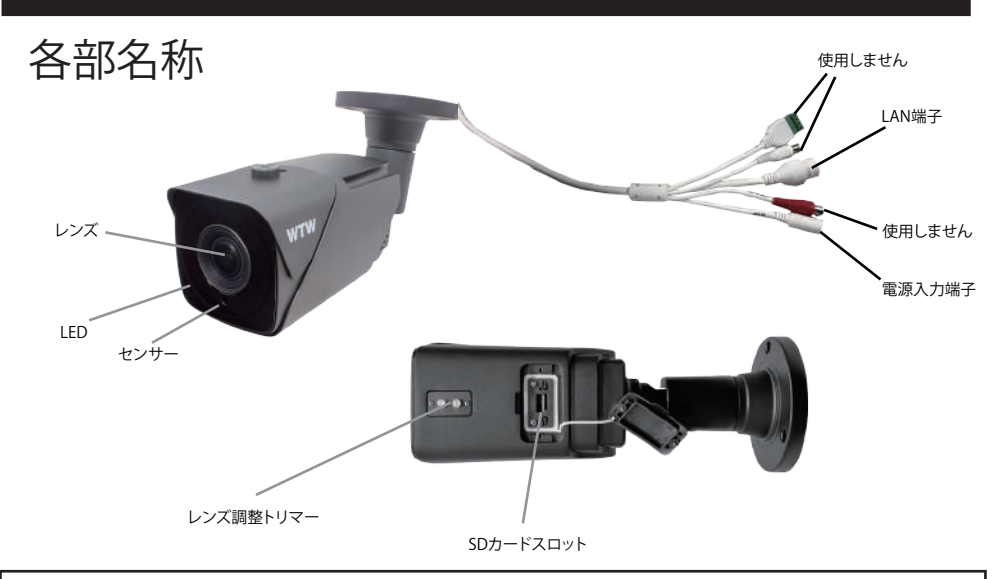

## ※カメラ設置時にピントが合わない場合はレンズ調整トリマーを操作します 「ピント」と「焦点距離」を調整する2つのダイヤルがありますのでそちらを操作して調整します

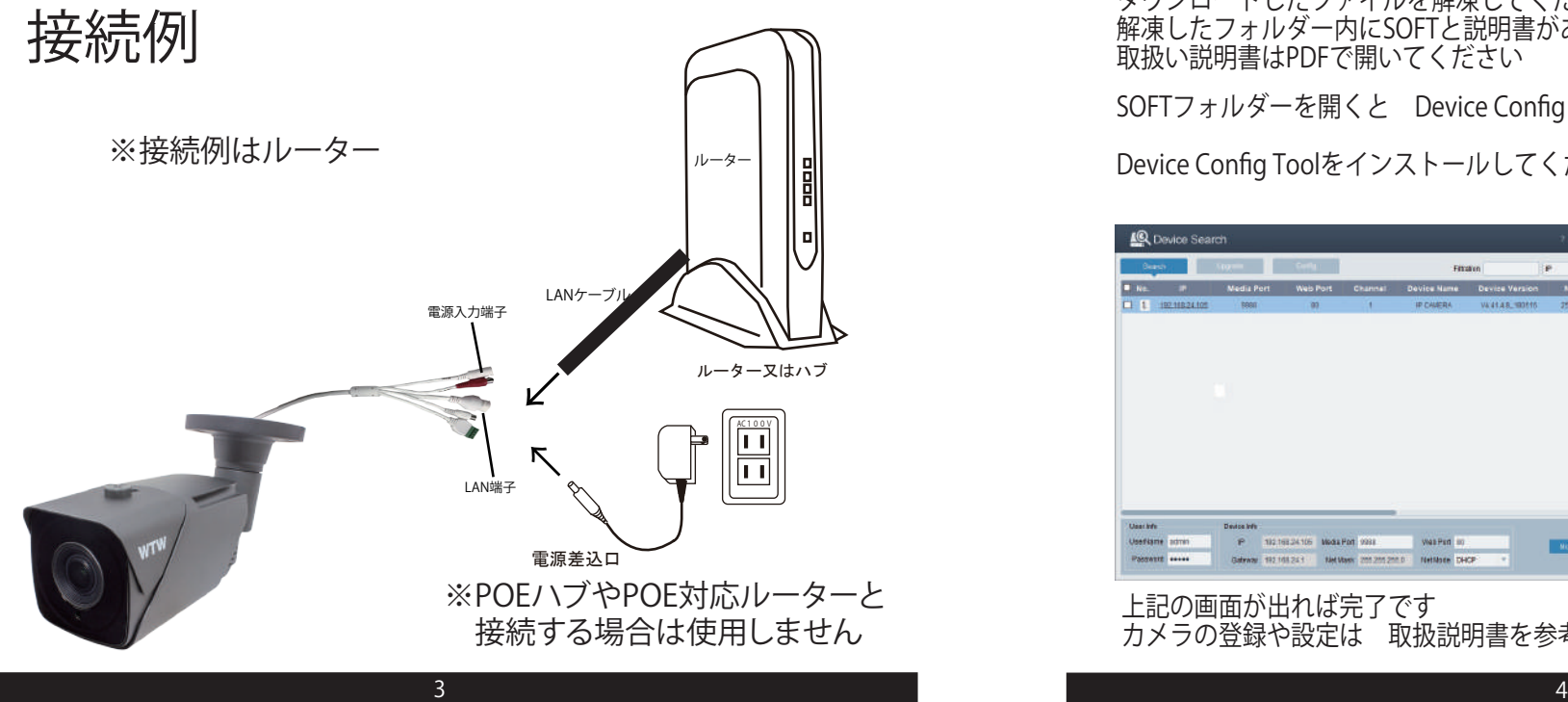

設置後のお願い バリフォーカルレンズとなっております為、設置場所によってはピント が合わず映像がボケてしまう場合がございます。 設置後は映像確認を行って頂き「焦点距離の調整」「ピント調整」を 行って頂きますようお願いします。 調整方法は2ページ「各部名称」からご確認ください

PCにソフトをダウンロードする

カメラの配線を完了してください カメラと同じルーターにパソコンを接続してください パソコンでインターネットエクスプローラーを開いてください

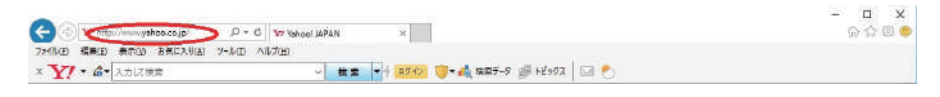

YAHOOやGOOGLEが開いた画面の左上(アドレスバー)にソフトダウンロード用の アドレスを入力してください

## https://wtw.jp/ccd/ip/ip-cam10.zip

ダウンロードしたファイルを解凍してください 解凍したフォルダー内にSOFTと説明書があります 取扱い説明書はPDFで開いてください

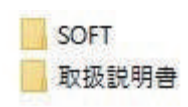

**J**Q

**Device Contigl** Tool

SOFTフォルダーを開くと Device Config Toolフォルダーがあります

Device Config Toolをインストールしてください

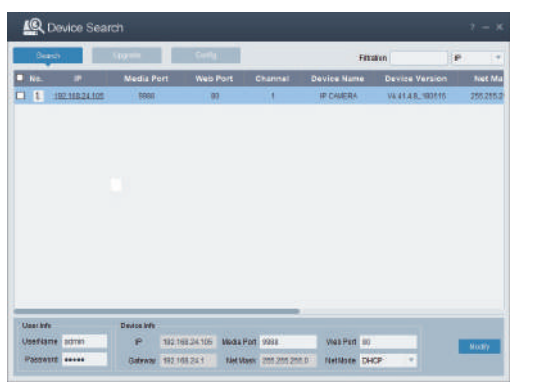

上記の画面が出れば完了です カメラの登録や設定は 取扱説明書を参考にしてください